# **Dokumentation: Admin Power Pack**

# <span id="page-0-0"></span>Konfiguration

## <span id="page-0-1"></span>Allgemeine Konfiguration

Erstellen Sie eine Modulinstanz und benennen diese mit einem Namen Ihrer Wahl, z.B. "UserTemplate".

#### **Allgemeiner Hinweis zur Verwendung** Λ

Bitte beachten Sie, dass Sie nach jeder Konfigurationsänderung den Button

Übernehmen oder Speichern drücken müssen, bevor Sie die geänderten Einstellungen anwenden können! Ansonsten werden die zuletzt gespeicherten Einstellungen angewendet.

Erst durch das Speichern einer Modulkonfiguration stehen die gewählten Einstellungen einem Modul zur Verfügung (gilt für alle STARFACE Module).

Bitte erstellen Sie vor der Verwendung von Admin Power Pack ein Backup Ihrer aktuellen Einstellungen, damit Sie versehentliche oder unerwünschte Änderungen jederzeit rückgängig machen können.

## <span id="page-0-2"></span>**Ziel-Benutzergruppe definieren**

Benutzer, für die Einstellungen gesetzt/übernommen werden sollen, müssen Mitglied einer Benutzergruppe sein. Die Benutzergruppe dient lediglich der logischen Gruppierung und kann nach Abschluss der Konfiguration wieder gelöscht werden.

## <span id="page-0-3"></span>**Übernahme von Benutzereigenschaften der Vorlage**

## <span id="page-0-4"></span>**Vorlagenbenutzer**

Als Vorlage für Benutzereinstellungen kann jeder STARFACE-User dienen. Wenn ausreichend Benutzerlizenzen vorhanden sind, bietet es sich an, einen eigenen Template-User anzulegen, da dessen Einstellungen nicht aus Versehen während des Betriebs geändert werden.

Die ausgewählten Benutzereigenschaften des Vorlagenbenutzers, werden auf alle Mitglieder der Ziel-Benutzergruppe angewendet.

## <span id="page-0-5"></span>**Kopierbare Eigenschaften**

Folgende Eigenschaften können vom Vorlagenbenutzer auf die Zielbenutzer übernommen werden:

- 1. **Sprache** Die Sprache der Benutzeroberfläche für den STARFACE-Benutzer
- 2. **Absender-Name (Fax)** Der in der Faxkopfzeile ausgehender Faxe angezeigte Name
- 3. **Absender-Nummer (Fax)** Die in der Faxkopfzeile ausgehender Faxe angezeigte Rufnummer
- 4. **Sendebericht** Sendeberichtserstellung für ausgehende Faxe
- 5. **Sendebestätigung per E-Mail** Sendebericht für ausgehende Faxe per Email versenden
- 6. **E-mail bei verpassten Anrufen** Versand einer Info-Email bei einem verpassten Anruf mit Informationen zum Anrufer, Rückrufnummer und Uhrzeit
- 7. **Anklopfen**
	- Signalisierung eingehender Anrufe bei laufendem Gespräch.
- 8. **Ruhe (DND)** Eingehende Anrufe nicht signalisieren und mit Besetzt abweisen
- 9. **Rechte**

Benutzerrechte; Details unter [https://knowledge.starface.de/display/wiki67](https://knowledge.starface.de/display/wiki67/Rechte+eines+Benutzer+konfigurieren) [/Rechte+eines+Benutzer+konfigurieren](https://knowledge.starface.de/display/wiki67/Rechte+eines+Benutzer+konfigurieren)

#### **Inhalt**

- **[Konfiguration](#page-0-0)** 
	- **[Allgemeine Konfiguration](#page-0-1) Ziel-Benutzergruppe** 
		- [definieren](#page-0-2)
		- [Übernahme von](#page-0-3)  [Benutzereigenschaften der](#page-0-3)  **[Vorlage](#page-0-3)** 
			- [Vorlagenbenutzer](#page-0-4)
		- [Kopierbare Eigenschaften](#page-0-5) [Massenänderung von](#page-1-0)
		- [benutzerindividuellen](#page-1-0)
		- [Einstellungen](#page-1-0) **Zeitgesteuerte Ausführung** [von User Templates](#page-1-1)
	- **[Funktionsweise](#page-1-2)**
	- [How-To / Beispiele](#page-2-0)
		- **Vordefinierte Funktionstasten** [für alle Benutzer anlegen](#page-2-1)
		- [Umleitungen /](#page-2-2)  [Umleitungsziele für alle](#page-2-2)  [Benutzer konfigurieren](#page-2-2)
		- [Automatisches Abmelden](#page-3-0)  [aller Benutzer von der](#page-3-0)  [Gruppe "Zentrale" um 18:00](#page-3-0)  [Uhr](#page-3-0)
		- [Funktionstastenbeschriftung:](#page-4-0)  [Nachnamen und Vornamen](#page-4-0)  [vertauschen](#page-4-0)
			- [Grundlegendes](#page-4-1)
			- [Ablauf](#page-4-2)
		- **[SSH-Zugriff auf STARFACE-](#page-5-0)**[Cloud-Anlagen mit privater IP-](#page-5-0)[Adresse](#page-5-0)
- **[Einschränkungen](#page-6-0)** 
	- [Anlagenverbund](#page-6-1)
	- [Funktionstasten](#page-6-2)
	- **Allgemeine**
	- [Benutzereinstellungen](#page-6-3)

**Begriffsdefinitionen** ന

> Begriffsdefinitionen finden Sie in unserem [Glossar.](https://wiki.fluxpunkt.de/display/FPW/Glossar)

#### 10. **Funktionstasten**

Funktionstastenbelegung eines Benutzers, die im UCC-Client angezeigt und auf Endgeräte kopiert werden kann. Bitte beachten Sie mögliche [Einschränkungen](#page-6-0) in Bezug auf bestimmte Funktionstastentypen.

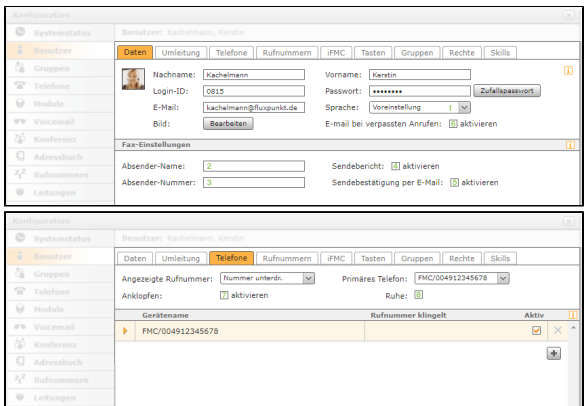

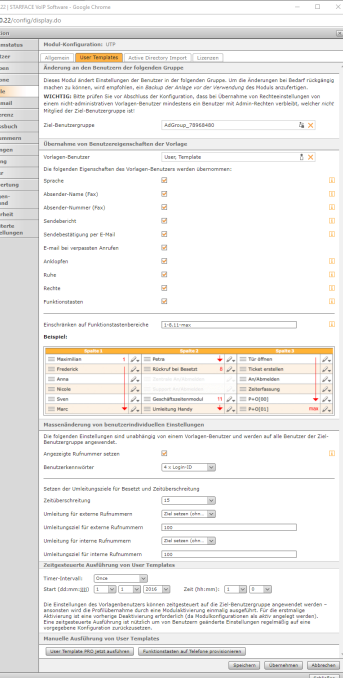

 $\begin{tabular}{|c|c|} \hline Kottigers \\ \hline \multicolumn{3}{|c|}{\multicolumn{3}{|c|}{\hline \multicolumn{3}{|c|}{\hline \multicolumn{3}{|c|}{\hline \multicolumn{3}{|c|}{\hline \multicolumn{3}{|c|}{\hline \multicolumn{3}{|c|}{\hline \multicolumn{3}{|c|}{\hline \multicolumn{3}{|c|}{\hline \multicolumn{3}{|c|}{\hline \multicolumn{3}{|c|}{\hline \multicolumn{3}{|c|}{\hline \multicolumn{3}{|c|}{\hline \multicolumn{3}{|c|}{\hline \multicolumn$ 

#### **Vorsicht!** ⋒

Beim **Kopieren von Benutzerrechten** ist Vorsicht geboten! Wenn z.b. ein Benutzer mit Admin-Rechten als Vorlage dient, erhalten alle Benutzer in der Zielbenutzergruppe ebenfalls Admin-Rechte! Umgekehrt werden allen Benutzern in der Zielbenutzergruppe Admin-Rechte entzogen, sollte der Vorlagenbenutzer keine Admin-Rechte besitzen. Auf diese Weise ist es möglich, allen Benutzern Admin-Rechte zu entziehen. Eine Administration der Anlage ist anschließend nicht mehr möglich. Nur durch manuellen Eingriff in die Datenbank der STARFACE können Admin-Berechtigungen für einen Benutzer wiederhergestellt werden.

### <span id="page-1-0"></span>**Massenänderung von benutzerindividuellen Einstellungen**

Im Tab "Massenänderungen" haben Sie die Möglichkeit, die angezeigte Rufnummer der Ziel-Benutzer auf deren primäre externe Rufnummer zu setzen. Standardmäßig wird die Rufnummer ansonsten nicht angezeigt. Desweiteren können Sie die Kennwörter aller Benutzer zurücksetzen.

## <span id="page-1-1"></span>**Zeitgesteuerte Ausführung von User Templates**

Die Funktionen von Admin Power Pack können in Intervallen zeitgesteuert ausgeführt werden. Die entsprechende Modulkonfiguration muß hierfür aktiv sein. Außerdem muß im Bereich "Zeitgesteuerte Ausführung von User Templates" ein Zeitintervall konfiguriert sein:

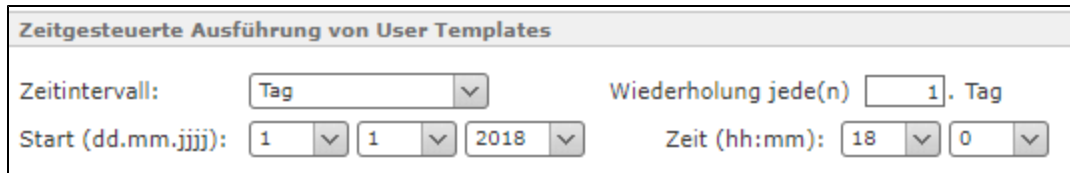

Bitte stellen Sie sicher, dass das Intervall nicht zu kurz bemessen ist, um Ihre Telefonanlage nicht zu stark zu belasten. Die Änderung von Benutzereinstellungen geht in der Regel mit einer Vielzahl interner Vorgänge und Benachrichtigungen an verschiedene Komponenten einher, die eine gewisse Zeit in Anspruch nehmen können.

Bitte beachten Sie bei regelmäßigem zeitgesteuerten Überschreiben von Funktionstasten den folgenden Abschnitt "Funktionsweise". Bei der Verwendung von Endgeräten, die eine Provisionierung der Einstellungen erfordern, kann es ohne eine solche zu nicht funktionierenden Funktionstasten kommen.

## <span id="page-1-2"></span>Funktionsweise

Das Modul Admin Power Pack verändert die Konfiguration bzw. die Eigenschaften von Benutzern innerhalb der Zielbenutzergruppe.

**Beim Kopieren von Funktionstasten wird jedoch kein Autoprovisionierungsvorgang am Endgerät ausgelöst**.

Um die Funktionstasten auf ein Endgerät zu übernehmen verwenden Sie bitte die Funktion Funktionstasten auf Telefone provisionieren der "Tasten übertragen auf ..." innerhalb der Funktionstastenkonfiguration eines Benutzers. Alternativ können Sie sich an hotdesking-fähigen Endgeräten erneut anmelden um die Provisionierung auszulösen oder das Endgerät auf Werkseinstellungen zurücksetzen.

Dieses Verhalten ist, insbesondere bei zeitgesteuerter Ausführung von Admin Power Pack, gewollt und wird nicht geändert, da es je nach Endgerät nicht zuverlässig möglich ist, die Funktionstasten zu belegen (z.B. wenn am Endgerät ein Gespräch aktiv ist), manuell konfigurierte Tasten am Endgerät auf diese Weise nicht ohne Weiteres überschrieben werden und je nach Endgerät ansonsten ein Neustart mit Verlust der Netzwerkverbindung ausgelöst würde.

Weitere Informationen zu Funktionstasten finden Sie in der [STARFACE Knowledge Base](https://knowledge.starface.de/pages/viewpage.action?pageId=23987796).

## <span id="page-2-0"></span>How-To / Beispiele

## <span id="page-2-1"></span>**Vordefinierte Funktionstasten für alle Benutzer anlegen**

Admin Power Pack erlaubt das Kopieren vordefinierter Funktionstastensets eines Vorlagenbenutzers auf eine Ziel-Benutzergruppe. Gehen Sie hierzu wie folgt vor:

1. Erstellen Sie eine neue Ziel-Benutzergruppe (im Bereich Admin/Gruppen/ in die Sie alle STARFACE-Benutzer aufnehmen, die vordefinierte Funktionstasten erhalten sollen:

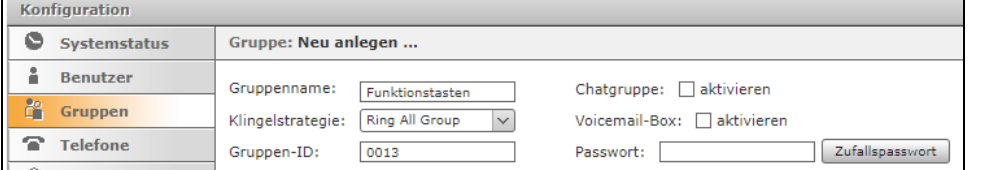

- 2. Erstellen Sie eine neue Modul-Konfiguration.
- 3. Wählen Sie die **Ziel-Benutzergruppe**, auf die das Fuktionstastenset kopiert werden soll:

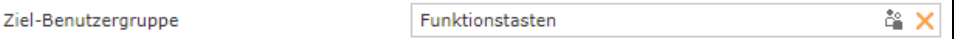

4. Aktivieren Sie die **Checkbox "Funktionstasten"** und wählen Sie den zu kopierenden **Funktionstastenbereich**:

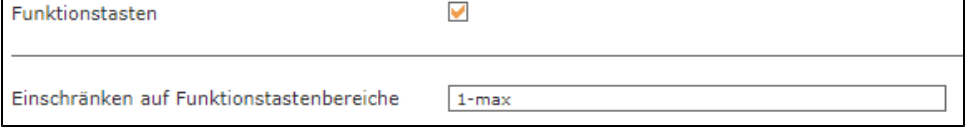

Die Bereichsangabe erlaubt die Angabe mehrerer kommaseparierter Bereiche, wobei die erste Funktionstaste die Position 1 und die letzte Position automatisch den Wert "max" erhält. Um beispielsweise die ersten 10 Positionen zu kopieren, zwei Positionen auszulassen und anschließend alle weiteren Funktionstasten zu übernehmen, müßte der Funktionstastenbereich "1-10,13-max" lauten.

- 5. Speichern Sie die Modul-Konfiguration:
- Übernehmen
- 6. Führen Sie den Kopiervorgang aus: User Template PRO jetzt ausführen

Die angegebenen Funktionstasten werden nun vom Vorlagenbenutzer auf die Mitglieder der Ziel-Benutzergruppe kopiert.

7. Optional: Funktionstasten auf Telefone provisionieren: Funktionstasten auf Telefone provisionieren

## <span id="page-2-2"></span>**Umleitungen / Umleitungsziele für alle Benutzer konfigurieren**

Mit Admin Power Pack kann schnell und einfach das Umleitungsziel (z.B. Umleitung nach 10 Sekunden auf die Zentrale) für alle User konfiguriert werden (für Besetzt-/Zeitüberschreitungsumleitungen). Gehen Sie hierzu wie folgt vor:

- 1. Erstellen Sie eine neue Modul-Konfiguration.
- 2. Wählen Sie die **Ziel-Benutzergruppe** aus, für die die Umleitungseinstellungen geändert werden sollen.

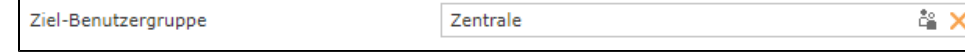

3. Konfigurieren Sie die **gewünschte Zeitüberschreitung** in Sekunden (0, 5, 10, 15, 20,..., 120; wählen Sie 0, wenn Sie keine Zeitüberschreitungsumleitung wünschen), geben Sie **Umleitungsziele** (Rufnummern) für **interne und externe Rufnummern** an und wählen aus, ob die Umleitungen der Benutzer geändert und aktiviert, nur geändert oder nicht verändert werden sollen.

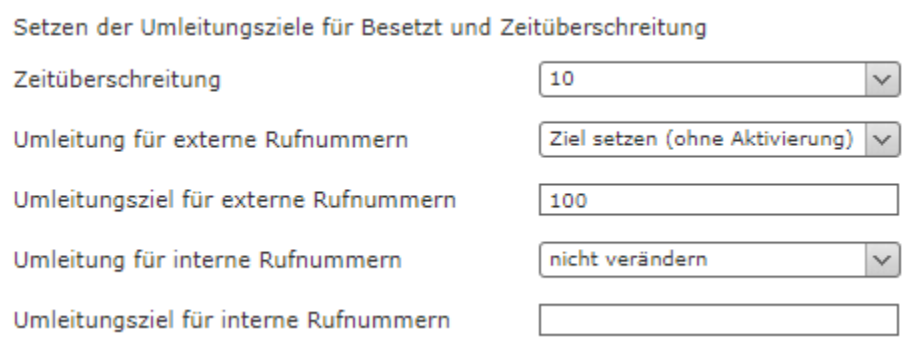

Beispiel: Im Screenshot wird eine Zeitüberschreitungsumleitung für externe Rufnummern nach 10 Sekunden auf die Rufnummer 100 zu gesetzt. Umleitungseinstellungen für interne Rufnummern werden nicht verändert.

4. Speichern Sie die Modul-Konfiguration: Übernehmen

☑

5. Wenden Sie die Einstellungen, indem Sie Admin Power Pack ausführen: User Template PRO jetzt ausführen

Die angegebenen Umleitungseinstellungen werden nun auf die Mitglieder der Ziel-Benutzergruppe angewendet.

Die Umleitungseinstellungen können auch regelmäßig zeitgesteuert angewendet werden, um sicherzustellen, dass bestimmte Umleitungseinstellungen zuverlässig eingerichtet sind.

#### <span id="page-3-0"></span>**Automatisches Abmelden aller Benutzer von der Gruppe "Zentrale" um 18:00 Uhr**

Mit Admin Power Pack können Sie zeitgesteuert Benutzer an Gruppen an- oder abmelden. Gehen Sie hierzu wie folgt vor:

- 1. Erstellen Sie eine neue Modul-Konfiguration.
- 2. Wählen Sie die **Ziel-Benutzergruppe,** von der die Benutzer abgemeldet werden sollen:

Ziel-Benutzergruppe Zentrale & ×

- 3. Stellen Sie sicher, dass keine Benutzereigenschaften für die Übernahme von einem Vorlagen-Benutzer ausgewählt sind.
- 4. Aktivieren Sie im Bereich "Massenänderung von benutzerindividuellen Einstellungen" die **Checkbox "Alle Benutzer der Gruppe an- /abmelden"** und wählen Sie die **Aktion "abmelden"**:

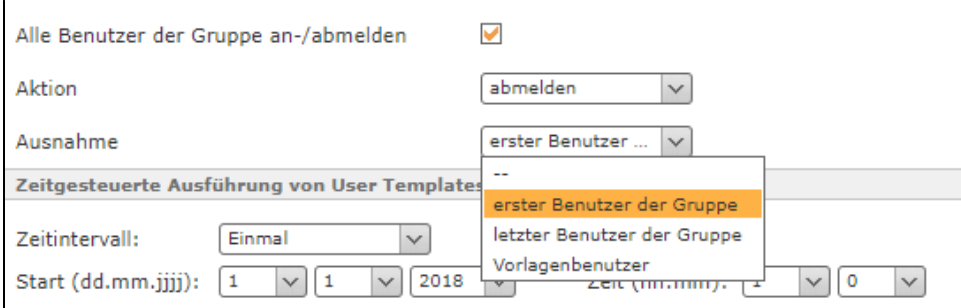

Auf Wunsch kann ein Benutzer von der Abmeldung ausgenommen werden.

5. Wählen Sie die Uhrzeit und das Intervall im Bereich "**Zeitgesteuerte Ausführung** von User Templates" um zum Beispiel jeden Tag um 18: 00 Uhr eine Abmeldung auszuführen:

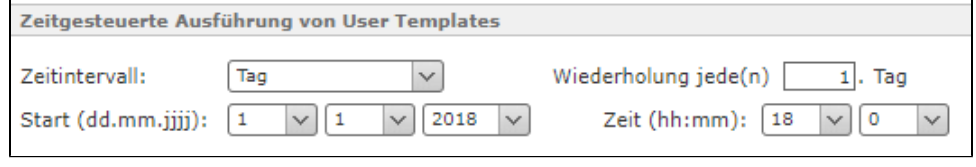

6. Speichern Sie die Modul-Konfiguration:

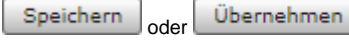

## <span id="page-4-0"></span>**Funktionstastenbeschriftung: Nachnamen und Vornamen vertauschen**

#### <span id="page-4-1"></span>**Grundlegendes**

Mit Admin Power Pack können Sie sehr einfach die Beschriftungen aller Funktionstasten ausgewählter Benutzer verändern. Zum Beispiel, um den üblicherweise führenden Nachnamen mit dem Vornamen zu tauschen.

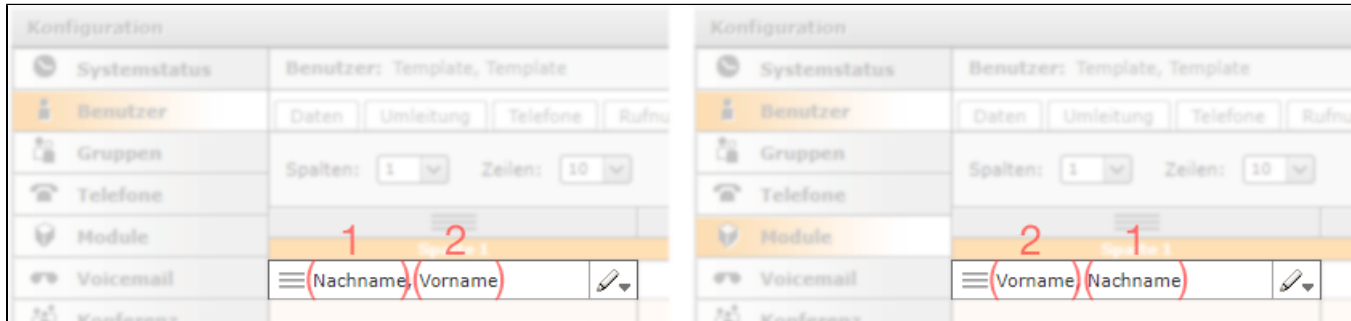

Hierzu kann die Funktion "Funktionstasten umbenennen" verwendet werden, die neben einfachem Text, der wörtlich gesucht und ersetzt wird, auch [re](https://docs.oracle.com/javase/7/docs/api/java/util/regex/Pattern.html) [guläre Ausdrücke](https://docs.oracle.com/javase/7/docs/api/java/util/regex/Pattern.html) unterstützt.

Um reguläre Ausdrücke zu verwenden, muß der Suchen-Ausdruck mit je einem Schrägstrich beginnen und enden (siehe Screenshot):

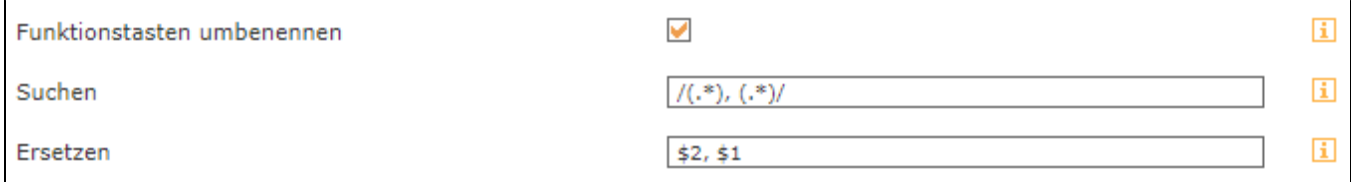

Durch entsprechende Klammerung können Inhalte gruppiert werden, so dass im Ersetzen-Ausdruck die Gruppen-Indizes verwendet werden können, um daraus den Ersetzen-Text zu bilden.

Im obigen Beispiel wird **.\*** – eine beliebige Zeichenfolge–, auf die ein Komma sowie ein Leerzeichen folgt, zu einer (geklammerten) Gruppe zusammengefasst. Da es sich um die erste Gruppe handelt, kann nachfolgend mit Hilfe der Referenz **\$1** darauf zugegriffen werden . Nach dem Leerzeichen folgt eine weitere Gruppe aus beliebigen Zeichen, auf die mit Hilfe der Referenz **\$2** zugegriffen werden kann.

Der Ersetzen-Ausdruck fügt nun die Gruppe 2, gefolgt von einem Komma und Leerzeichen sowie die Gruppe 1 aneinander: **\$2, \$1** – und vertauscht damit Nachname und Vorname der Tastenbeschriftung.

#### <span id="page-4-2"></span>**Ablauf**

⊘

- 1. Erstellen Sie eine neue Modul-Konfiguration.
- 2. Wählen Sie die **Ziel-Benutzergruppe,** für deren Benutzer die Funktionstastenbeschriftungen geändert werden sollen:

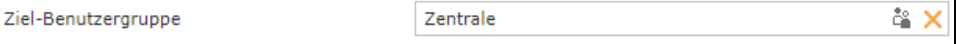

- 3. Aktivieren Sie die Funktion **Funktionstasten umbenennen.**
- 4. Geben Sie den gewünschten **Suchen- und Ersetzen-Ausdruck** ein.
- 5. Speichern Sie die Modul-Konfiguration: Übernehmen
- 6. Wenden Sie die Einstellungen, indem Sie Admin Power Pack ausführen: User Template PRO jetzt ausführen

Die Funktionstasten der Gruppenmitglieder der Ziel-Benutzergruppe werden nun umbenannt.

ത

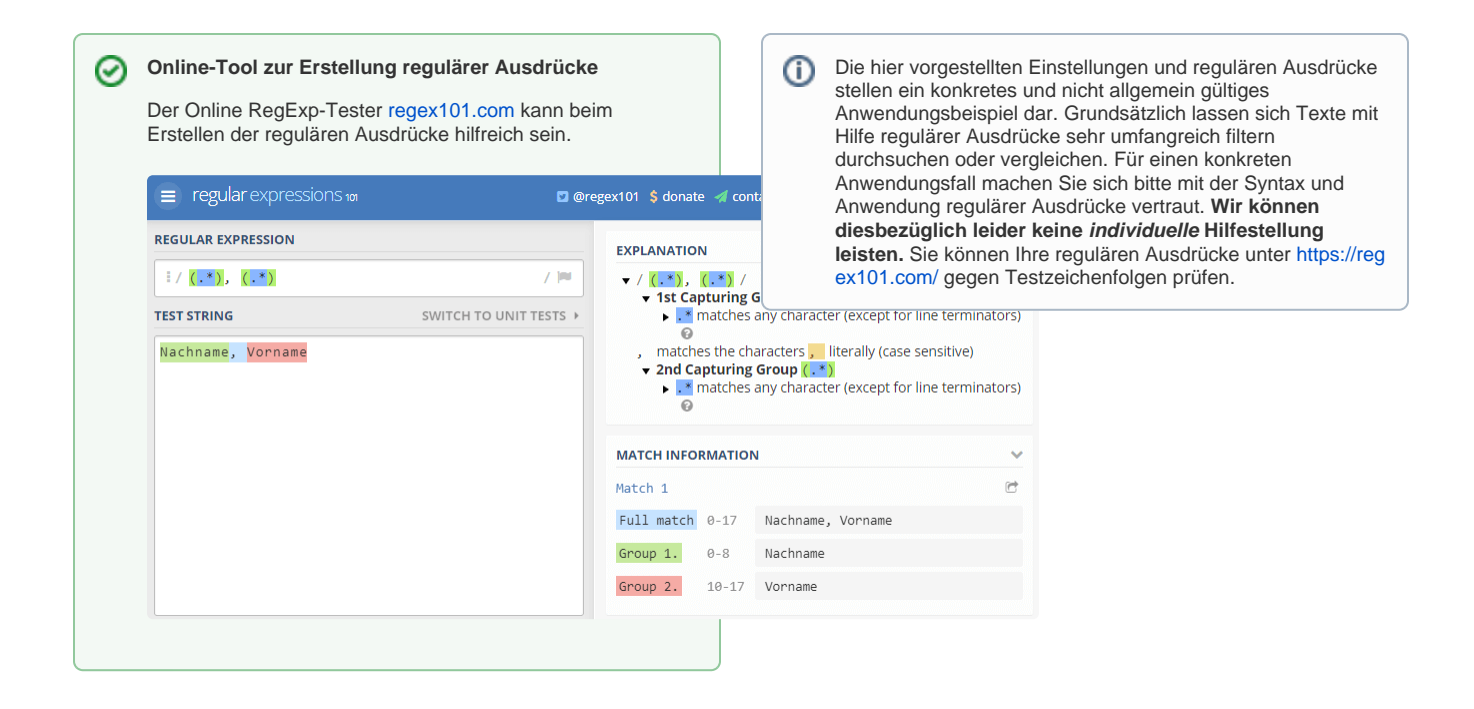

## <span id="page-5-0"></span>**SSH-Zugriff auf STARFACE-Cloud-Anlagen mit privater IP-Adresse**

Der Zugriff auf die Linux-Konsole ist bei STARFACE-Cloud-Anlagen normalerweise deaktiviert. Erschwerend kommt hinzu, dass sich die meisten Cloud-Instanzen in einem privaten Subnetz hinter einem NAT-Router befinden.

Um auf die SSH-Konsole zu gelangen, ist deshalb ein mehr-stufiger Prozess notwendig, den Sie mit Hilfe von Admin Power Pack umsetzen können. Wechseln Sie zunächst auf den Tab **Einstellungen / Lizenz > STARFACE Verwaltung**. Klicken Sie dort, im Bereich Sicherheit, auf den Eintrag **SSH-Zugang**:

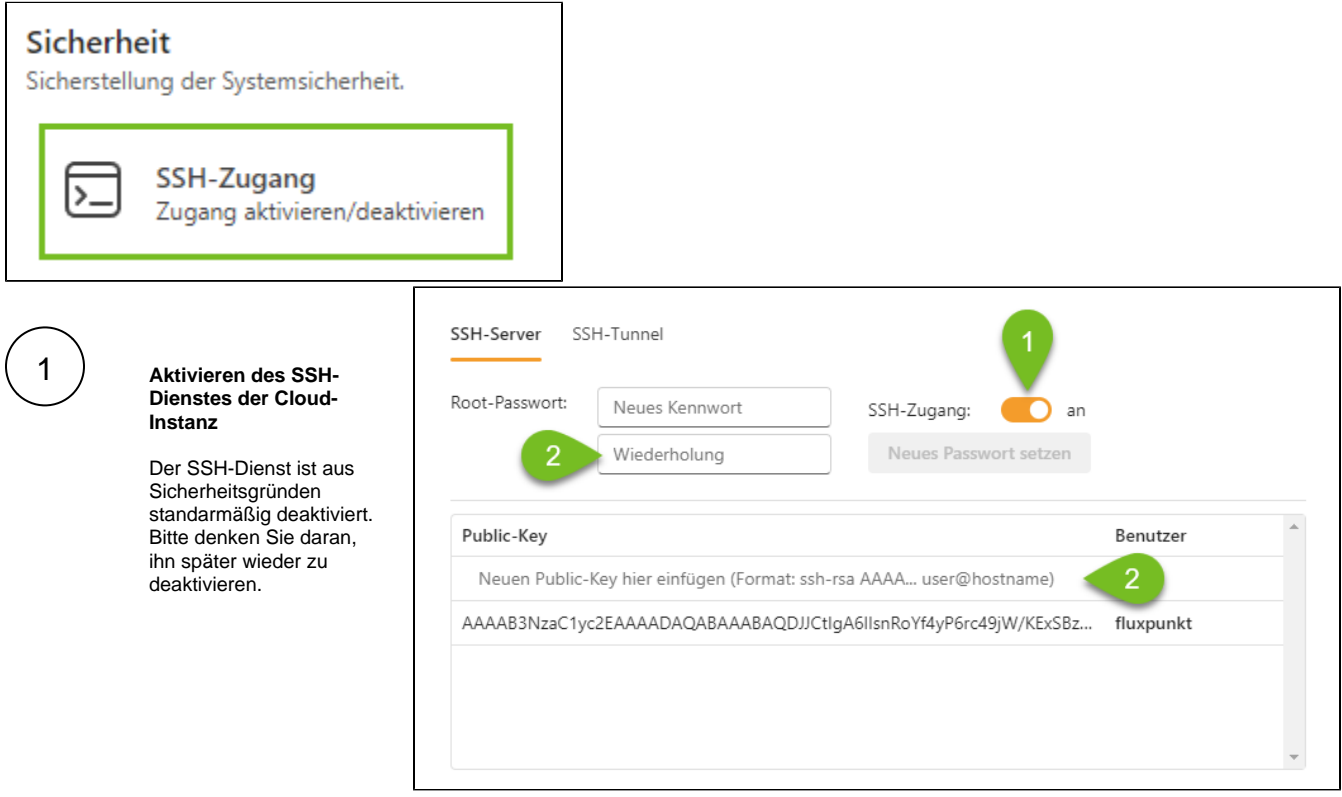

3 **Anlegen eines SSH-Tunnels**, der den Zugriff auf den SSH-Port (22/TCP) der STARFACE-Cloud über einen beliebigen Port des SSH-Servers erlaubt

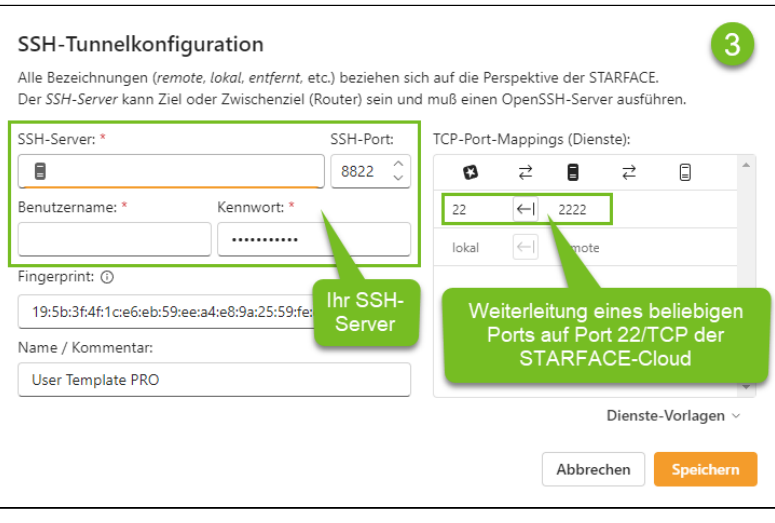

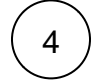

Auf Ihrem SSH-Server können Sie nun mittels SSH-Client (z.B. [Putty\)](https://www.chiark.greenend.org.uk/~sgtatham/putty/latest.html) über localhost und den ausgewählten Port (hier: 2222) auf Ihre STARFACE-Cloud-Instanz und dem Benutzer root zugreifen und sich mittels SSH-Public-Key oder dem von Ihnen gesetzten Passwort anmelden.

# <span id="page-6-0"></span>Einschränkungen

## <span id="page-6-1"></span>Anlagenverbund

Admin Power Pack kann Konfigurationen auf Benutzer der lokalen Anlageninstallation verteilen. Benutzer verbundener Anlagen im STARFACE Anlagenverbund lassen sich nicht "fernkonfigurieren", auch wenn diese in der angegebenen Zielbenutzergruppe enthalten sind.

## <span id="page-6-2"></span>Funktionstasten

Grundsätzlich gilt: Es lassen sich alle Funktionstasten kopieren und verwenden, die nicht von Eigenschaften des Benutzers selbst abhängen, da diese Eigenschaften beim Zielbenutzer unter Umständen nicht vorhanden oder nicht identisch sind. Wird eine Funktionstaste im Template-Benutzer angelegt und kopiert, die im Zielkontext keinen Sinn ergibt, entsteht beim Zielbenutzer zwar eine Funktionstaste, diese ist jedoch als "fehlerhaft" markiert (neuere Versionen von Admin Power Pack ignorieren gezielt nicht unterstützte Funktionstasten).

Funktionstasten, die sich nicht erfolgreich kopieren lassen, sind zum Beispiel:

- Gruppe an/abmelden
- Umleitungen aktivieren/deaktivieren
- Rufnummer signalisieren

Ohne Einschränkung kopierbar sind z.B. BLF- und Direktwahltasten, Ruhe, Park & Orbit, DTMF und Leere Taste. Die Funktion dieser Tasten ist vom Benutzer selbst unabhängig.

Wenn man für einen Template-Benutzer bspw. eine Funktionstaste "Umleitungen aktivieren/deaktivieren" anlegt, so bezieht sich diese auf Rufnummer n des Template-Benutzers. Diese Rufnummern können beim Zielbenutzer gar nicht vorhanden sein, weshalb die Funktionstaste beim Zielbenutzer keinen Sinn ergeben würde. Gleiches gilt für Rufnummer signalisieren und – wenngleich weniger offensichtlich – für Gruppe an/abmelden. Das Modul Admin Power Pack abstrahiert den konkreten Funktionstastentyp. Das heißt: Das Modul kann auch Funktionstasten zukünftiger Versionen kopieren. Ob sie bei einem Zielbenutzer auch funktionieren, hängt von der konkreten Funktionsweise einer Funktionstaste ab.

## <span id="page-6-3"></span>Allgemeine Benutzereinstellungen

Das Ändern von Benutzereinstellungen findet innerhalb der STARFACE im Kontext des jeweiligen Zielbenutzers statt. Das bedeutet, dass bestimmte Änderungen entsprechende Änderungsrechte des Zielbenutzers erfordern, da die STARFACE die Änderung ansonsten ablehnt.

Beispielsweise können Umleitungseinstellungen eines Benutzers nur dann verändert werden, wenn dieser das Recht zur Änderung von Umleitungseinstellungen besitzt. In einem solchen Fall kann mit Hilfe von Admin Power Pack dieses Recht schnell auf alle Zielbenutzer angewendet und nach Änderung der Umleitungseinstellungen wieder entzogen werden.